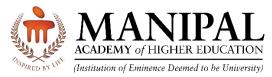

# **KMC Mangalore - Central Library**

# **OpenAthens (SSO - Single Sign-on) - Remote Access to e-Resources**

#### What is OpenAthens?

- OpenAthens Single Sign-on (SSO) to enable the users of the library to access all the subscribed e-resources (online databases, online journal and e-books etc.) remotely (using their office 365 learner.manipal.edu/manipal.edu login credentials)
- Integrated with Microsoft office which avoids accessing of the e-resources by unauthorised users.
- OpenAthens creates a single sign on experience that is independent of any specific IP range
- User could also access full-text of the subscribed e-resources through the respective publishers' website as OpenAthens user name and password permits the access Single Sign-on. Providing users with access to many different systems through a single set of login details.

#### URL for accessing the Library resources remotely:

https://go.openathens.net/redirector/manipal.edu?url=https%3A%2F%2Flibport al.manipal.edu%2FKMCMlr%2Fkmcmlr.aspx

## Authentication:

- Access to the subscribed e-resources of KMC Mangalore- Central Library remotely is available to all the users (students, researchers and faculty members) of KMC, Mangalore/MCODS Mangalore through OpenAthens account.
- OpenAthens account is configured with the users' Office 365 Outlook email account (manipal.edu/learner.manipal.edu).
- The eligible/authorized users' authentication have been done through Office 365 (manipal.edu/ learner.manipal.edu) via OpenAthens based on the lists provided by the KMC, Mangalore/ MCODS Mangalore at Mangalore Campus.
  - ✓ Faculty Members
  - ✓ UG & PG Students
  - ✓ Research Scholars
  - ✓ Interns
  - ✓ Junior Residents

## How to Access KMC Mangalore Library Web Portal Remotely via OpenAthens?

• Step-1: Clicking the link https://go.openathens.net/redirector/manipal.edu?url=https%3A%2F%2Flibportal.manipa l.edu%2FKMCMlr%2Fkmcmlr.aspx • **Step-2:** Sign in using Office 365 (manipal.edu/learner.manipal.edu) login credentials to access library web portal.

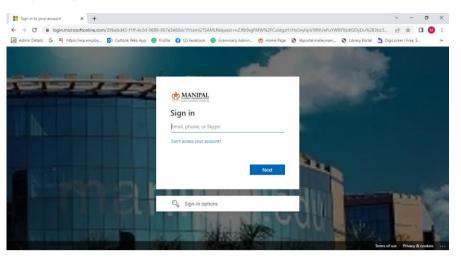

• **Step-3:** As soon as the second step is completed, KMC Mangalore Library web portal will be displayed and then e-resources could be accessed through the same.

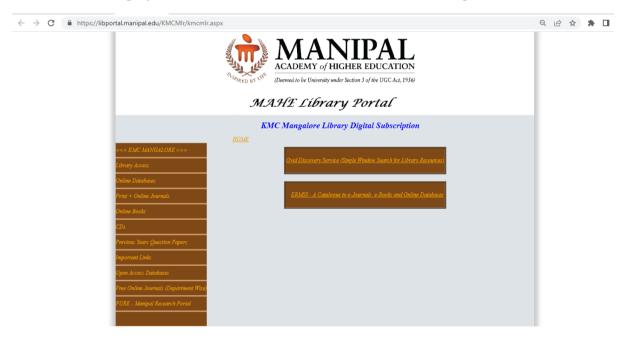

• **Step-4:** Use the panel on the left-hand side to navigate. This includes online databases, print + online journals, online books etc. .

#### **Contact:**

Users may please contact the Central Library, Mangalore at or by e-mail to **lib.kmcmlr@manipal.edu** in case of any remote access related issues/clarifications.